# **stanford-cs Documentation**

*Release 0.1.0*

**Kevin Leptons**

**Jun 23, 2017**

# **Contents**

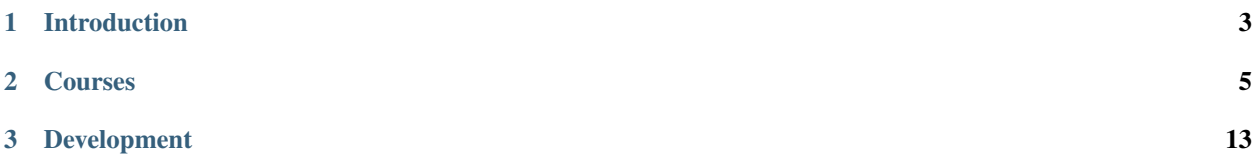

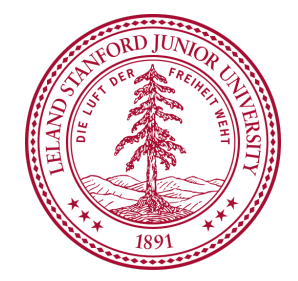

# CHAPTER 1

Introduction

<span id="page-6-0"></span>This project is collection of courses from Stanford Computer Science Course.

# CHAPTER 2

Courses

# <span id="page-8-0"></span>**cs106b**

PROGRAMMING ABSTRACTIONS

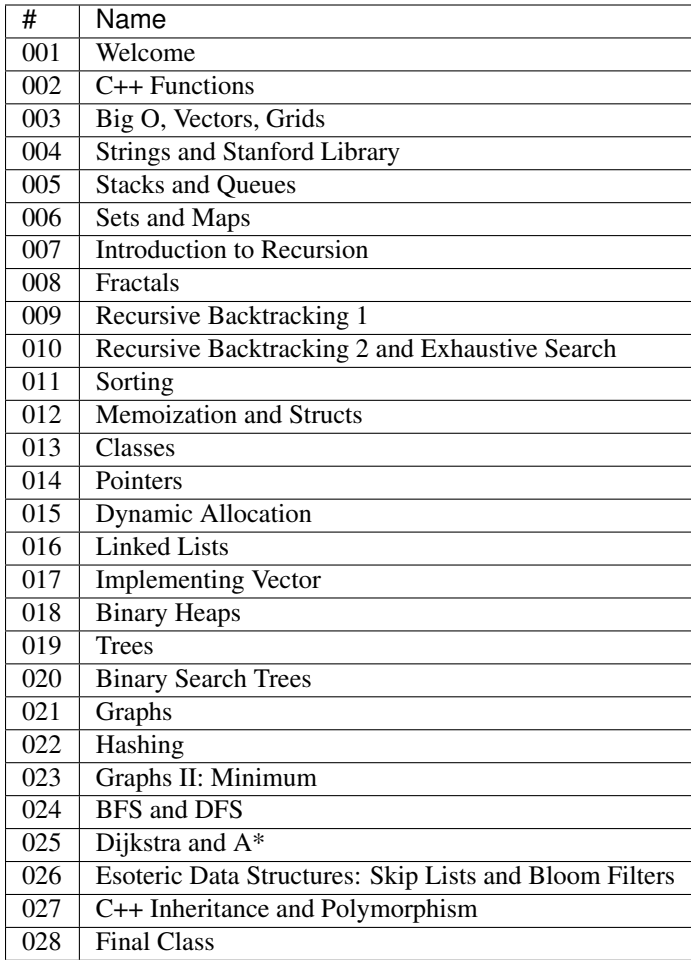

### **References**

• <http://web.stanford.edu/class/cs106b/>

# **cs107**

#### COMPUTER ORGANIZATION & SYSTEMS

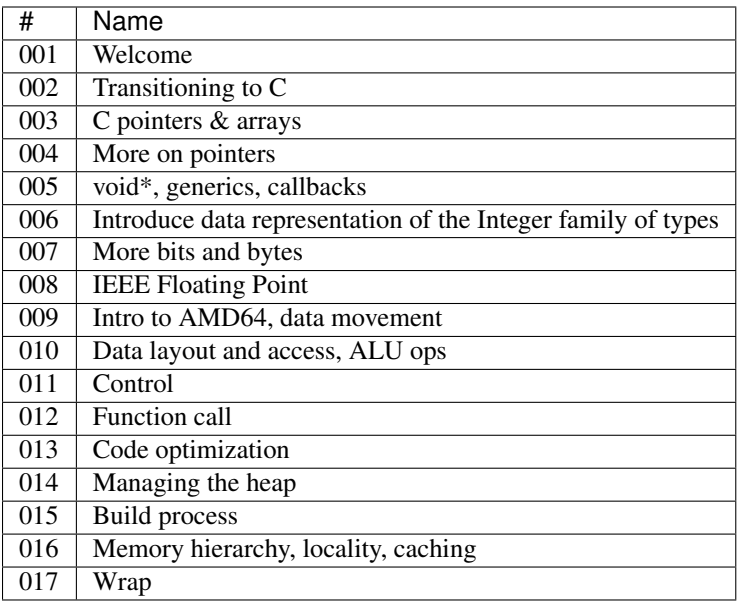

## **References**

• <https://web.stanford.edu/class/cs107/>

# **cs110**

### PRINCIPLES OF COMPUTER SYSTEMS

## **Units**

*Warning: No PDF slides*

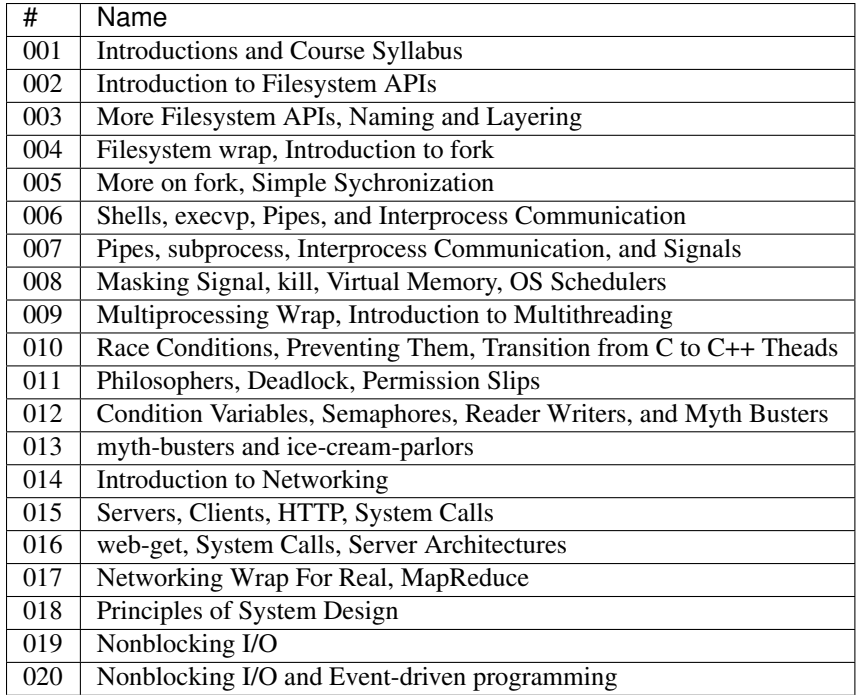

### **References**

• <http://web.stanford.edu/class/archive/cs/cs110/cs110.1176/spring-2017/>

# **cs103**

#### MATHEMATICAL FOUNDATIONS OF COMPUTING

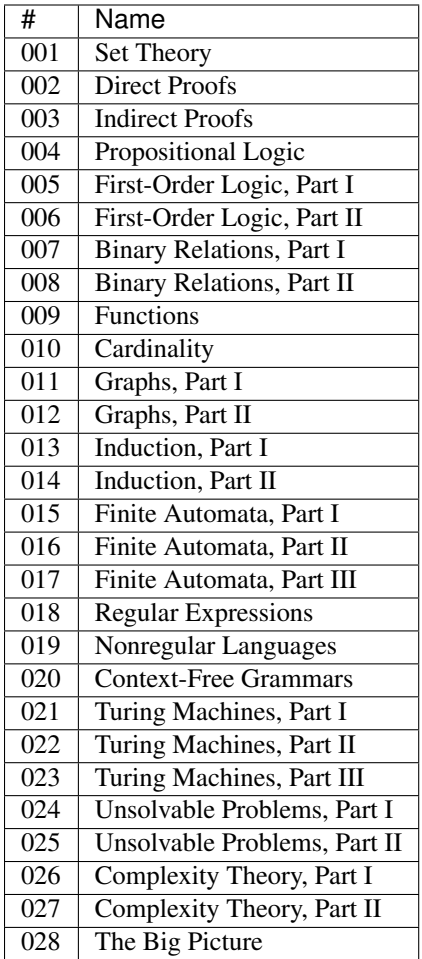

### **References**

• <http://web.stanford.edu/class/cs103/>

# **cs109**

#### INTRODUCTION TO PROBABILITY FOR COMPUTER SCIENTISTS

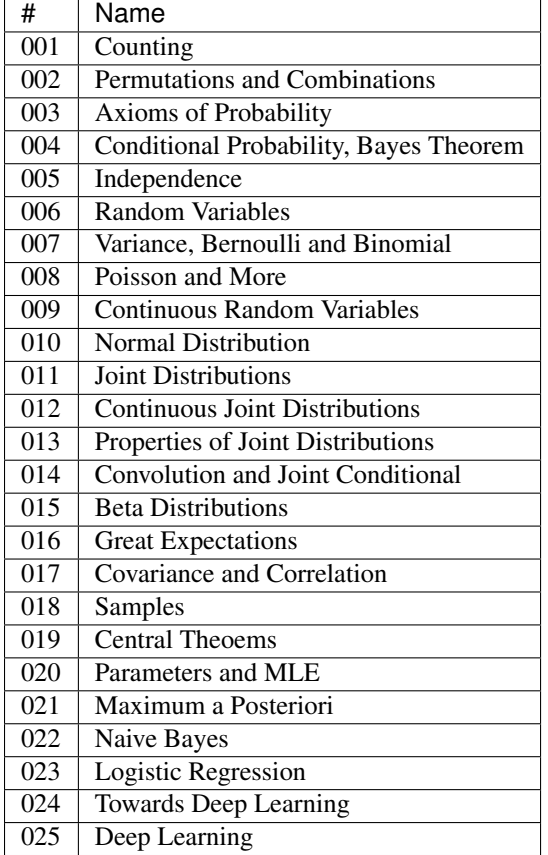

## **References**

• <http://web.stanford.edu/class/cs109/>

# **cs161**

#### DATA STRUCTURE AND ALGORITHMS

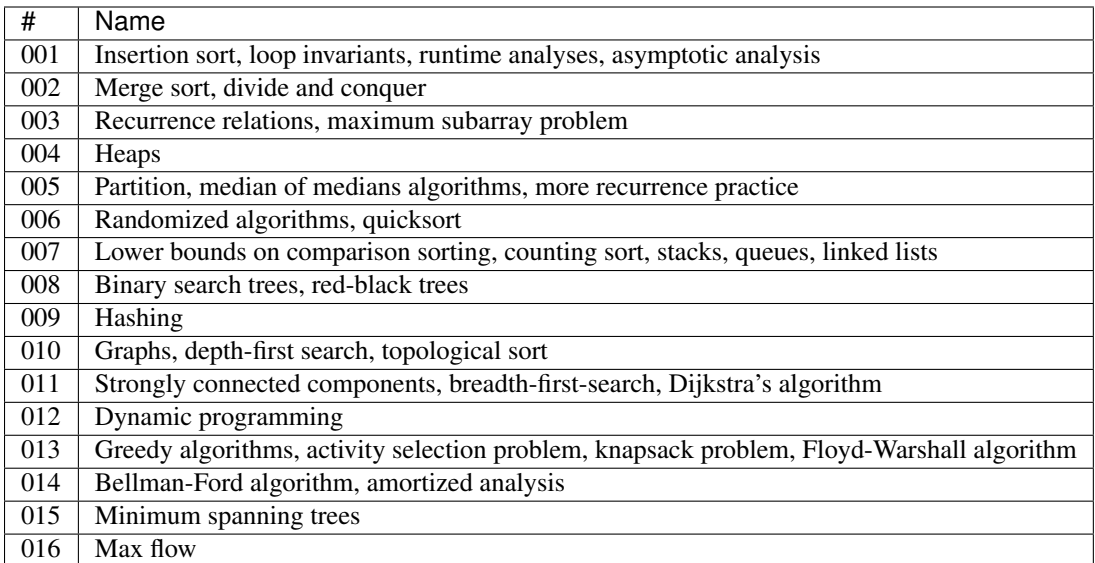

## **References**

• <http://web.stanford.edu/class/archive/cs/cs161/cs161.1168/>

# **cs131**

COMPUTER VISION: FOUNDATIONS AND APPLICATIONS

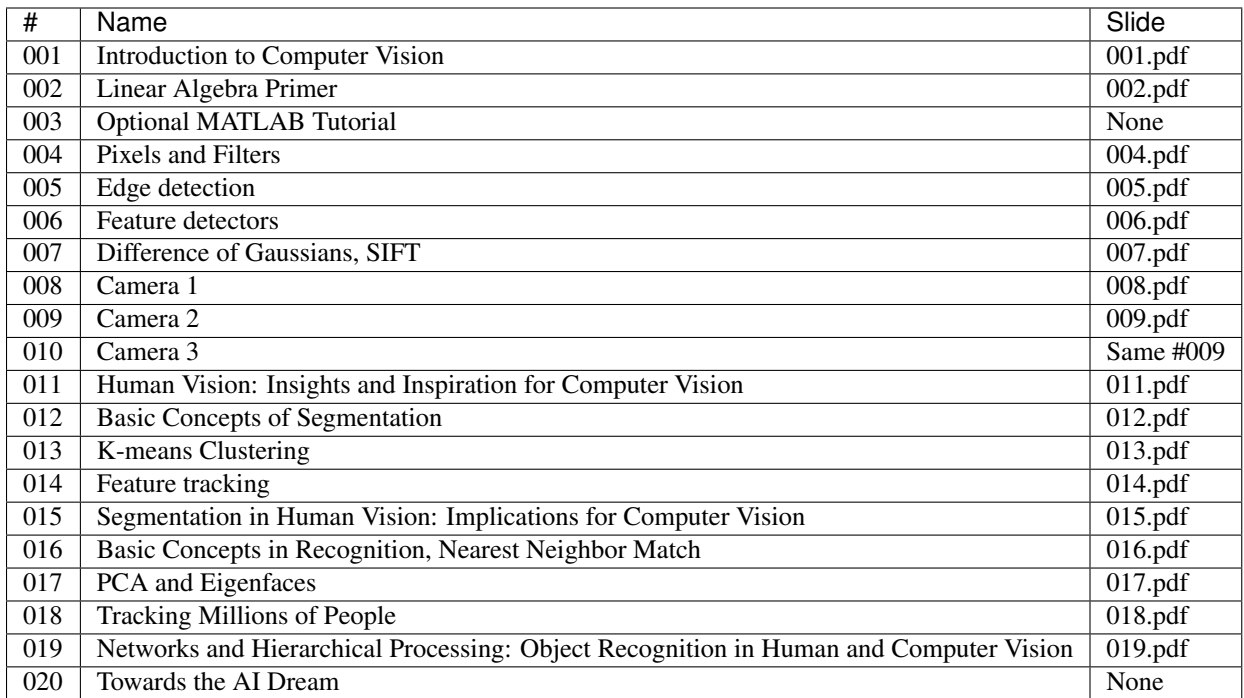

### **References**

[http://vision.stanford.edu/teaching/cs131\\_fall1415/index.html](http://vision.stanford.edu/teaching/cs131_fall1415/index.html) [http://vision.stanford.edu/teaching/cs131\\_fall1415/](http://vision.stanford.edu/teaching/cs131_fall1415/schedule.html) [schedule.html](http://vision.stanford.edu/teaching/cs131_fall1415/schedule.html)

# CHAPTER 3

# Development

# <span id="page-16-0"></span>**System**

Fall down from top to bottom to install essential packages make develop system. No entry help for auto install from a to z now. Try to pass though this section. Building work for UNIX platforms, such as Operating Systems below:

- Linux
- Macintosh

#### **Python**

Python is main programming language of this project. Project build on python v3.4, installation for each platform below

- [Python on Unix platform](https://docs.python.org/3.4/using/unix.html)
- [Python on Macintosh platform](https://docs.python.org/3.4/using/mac.html)

For any one who is newbie with python

- [Python command line](https://docs.python.org/3.4/using/cmdline.html)
- [Python language reference](https://docs.python.org/3.4/reference/index.html)
- [Python tutorial](https://docs.python.org/3.4/tutorial/index.html)
- [Python documentation](https://docs.python.org/3.4/index.html)

#### **Git**

Git is version control system of this project and [github](https://github.com/) is git server. This project located in [repo](https://github.com/kevin-leptons/gwisp) on github Installation for each platform below

• [Git on Unix platform](https://git-scm.com/book/en/v2/Getting-Started-Installing-Git#Installing-on-Linux)

• [Git on Macintosh platform](https://git-scm.com/book/en/v2/Getting-Started-Installing-Git#Installing-on-Mac)

#### **SSH key**

If you want to direct write into repository then contact with [kevin leptons](mailto:kevin.leptons@gmail.com) to add your ssh key into github. If not, you can make pull request to repository at github later. Follow instructions to setup ssh key

```
# step 1: generate your ssh key
# if you early have ssh key, skip this command
# perform this command, then confirm default options by hit enter
# generated public ssh key located in ~/.ssh/id_rsa.pub
ssh-keygen
# step 2: add your ssh to repository at github
# contact kevin, give your public ssh key located in ~/.ssh/id_rsa.pub
# to him and wait for handle
```
#### **Editor**

This is option package. Feel free to use your favourite editor. This section suggest some editor for who is have not any one editor or want to discover

- [Atom](https://atom.io/) cross platform
- [Vim](http://www.vim.org/) cross platform

## **Source Code**

Get source code at github.

```
git clone https://github.com/kevin-leptons/stanford-cs.git
cd stanford-cs
```
## **File System**

#### **Source file**

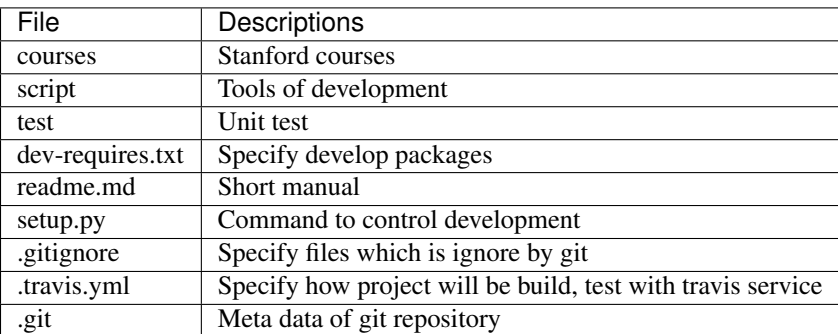

This is list of source files. It will not deleted by *./ctl doc –clear*

## **Temporary file**

Below is list of files which is created during building. It is can be delete by *./ctl doc –clear*

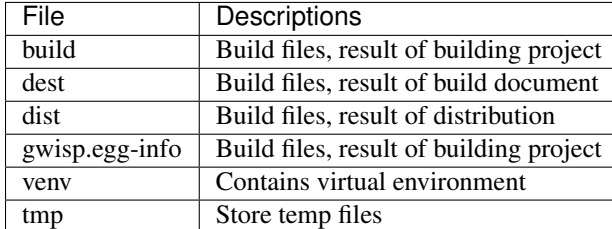

# **Standard**

### **Python coding style**

This project use [PEP8](https://www.python.org/dev/peps/pep-0008/) for python coding style

#### **File naming**

File name must easy to read/write in command line. For that, it must pass regex expression

```
\hat{}[a-z0-9-_]+(\.[a-z0-9])*$
```
#### Examples

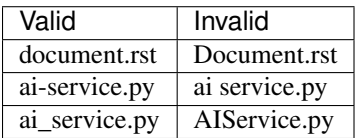

For split between word in file name, prefer - than \_. Use \_ only that is specification of other packages

#### Sample

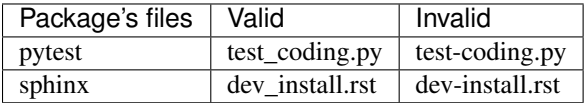

# **Virtual Environment**

Enter virtual environment before developement, because development tools work in that environment.

```
# python virtual environment
./env init
. venv/bin/active
./env install
```
# **Documentation**

#### **Write document**

Put document in doc directory. Document file must pass regex expression

```
\hat{}[a-z0-9_]+\.rst$
```
#### Samples

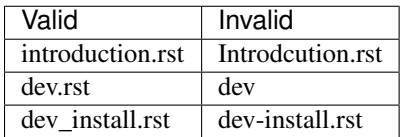

For write document, see [reStructure](http://docutils.sourceforge.net/docs/user/rst/quickref.html)

## **Build**

```
# This command build document from rst files
# Put result in dest/doc/html
./ctl doc
# Open html document in dest/doc/html/index.html with default
# browser
./ctl doc --view
```
## **Clear**

```
# For new document file added, you must clear document build
# then build again
./ctl doc --clear
```